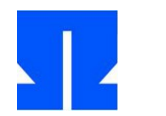

## **15. Stack: Das EBP-Register**

Im Aufgaben-Archiv sp-ss2013-ue09.tgz finden Sie die Dateien 15-test-ebp.c und 15 stack-test.c.

**a)** Übersetzen Sie das Programm 15-test-ebp.c (mit gcc -m32 15-test-ebp.c im 32-Bit-Modus) und führen Sie es aus. Vergleichen Sie die Ausgabe mit den Informationen auf den Vorlesungsfolien. Schauen Sie sich die Speicheradressen der Funktionsparameter x und y sowie der lokalen Variablen a und b an.

Hinweis: Das Programm liest das Register ebp aus. Da C keinen direkten Zugriff auf Registerinhalte erlaubt, muss es ein wenig Inline-Assembler-Code verwenden – das Auslesen erfolgt über das Makro

#define get ebp(v) asm ("mov %%ebp, %0" : "=r"(v))

das den Inhalt von Register ebp in die Variable v kopiert.

- **b)** Erzeugen Sie mit gcc -m32 -S 15-ebp-test.c die Assembler-Datei 15-ebp-test.s und suchen Sie darin den Code der Funktion f() und main().
- **c)** Wenn Sie das Programm mit Debugging-Informationen kompilieren, können Sie auch den Debugger gdb verwenden, um sich den Assembler-Code von f() und main() ausgeben zu lassen:

Übersetzen Sie das Programm mit gcc -m32 -ggdb 15-ebp-test.c und starten Sie das erzeugte Binary a.out über gdb (gdb a.out). Dann lassen Sie sich mit disas f und disas main die beiden Funktionen ausgeben (disassemblieren). Über run können Sie das Programm im Debugger laufen lassen, mit quit verlassen Sie den Debugger.

**d)** Übersetzen Sie jetzt auch 15-stack-test.c; führen Sie damit dieselben Tests wie in Aufgaben a) bis c) durch.

## **16. Threads, Signal-Handler und ihre Stacks**

Im Aufgaben-Archiv finden Sie die Datei 16-thread-stacks.c.

a) Das Programm erzeugt drei Threads, es definiert mit signal() einen Signal-Handler für das Signal SIGALRM und sorgt mit alarm() dafür, dass nach einer Sekunde ein Alarm-Signal an den Prozess geschickt wird. Außerdem führt es vor und nach dem Erzeugen der Threads das Kommando cat /proc/PID/maps aus. (Dazu benutzt es die system()-Funktion.) In einigen Funktionen gibt es zudem die aktuell gültige Stack-Adresse (über das Register esp) und Teile des Stacks aus.

Lesen Sie den Quellcode und vollziehen Sie nach, wie das Programm arbeitet. Es nutzt viele Makros, zu einigen davon finden Sie hier Erklärungen. Mehrzeilige Makro-Definitionen haben an den Zeilenenden immer das Zeilenumbruchzeichen \, damit der Parser weiß, dass die Makro-Definition noch in der nächsten Zeile fortgesetzt wird.

get\_esp und get\_ebp lesen die Inhalte der Register esp und ebp aus, wie in Aufgabe 15.

Das Register eip enthält den Instruction Pointer (Befehlszähler) – dieser lässt sich nicht mit demselben Trick auslesen, den wir für esp und ebp genutzt haben. (Der Assembler-Befehl mov akzeptiert eip nicht als Registernamen.) Darum nutzt get\_eip einen Trick: Wenn Sie die Funktion get eip aufrufen, liegt die Rücksprungadresse während der Bearbeitung von get\_eip auf dem Stack und kann dort ausgelesen werden – das macht das Kommando

asm volatile ("movl 4(%%ebp), %0" : "=r" (eip));

get\_eip gibt also die Adresse zurück, die den Befehl **hinter** dem get\_eip-Aufruf enthält.

Das PEEK-Makro liest den (als unsigned int interpretierten) Inhalt der Speicheradresse addr aus. Dazu castet es addr zunächst mit (unsigned \*) in einen Zeiger auf ein unsigned int und greift dann mit \* auf den gespeicherten Inhalt zu.

Das Makro print regs(name) erzeugt über #name einen String "name", so dass also z. B. der Aufruf print\_regs(main) zu printf ("main" ": esp = …) expandiert wird. In C darf man mehrere String-Konstanten einfach aneinander hängen; so ist etwa "ab" "cd" "ef" eine alternative Schreibweise für "abcdef".

**b)** Übersetzen Sie das Programm mit gcc -m32 16-thread-stacks.c -lpthread (Die pthread-Bibliothek müssen Sie explizit mit angeben.) und führen Sie es aus. Ignorieren Sie zunächst die angezeigten Inhalte von /proc/PID/maps; Sie können dazu auch die beiden Aufrufe des Makros show\_mem\_map vorübergehend auskommentieren.

Vergleichen Sie die angezeigten Inhalte der Register esp, ebp und eip in den Funktionen f1, f2 und main. f1 läuft einmal (in einem Thread), f2 läuft zweimal (in zwei weiteren Threads). Sie können daran erkennen, dass alle Threads (auch die beiden Instanzen, die f2 ausführen) mit separaten Stacks arbeiten, selbst wenn sie (wie bei f2) denselben Code ausführen.

**c)** Betrachten Sie nun zusätzlich die beiden Ausgaben von /proc/PID/maps: Diese zeigen die Speichernutzung des Prozesses vor und nach dem Erzeugen der Threads an. (Falls Sie in Aufgabe b) die Aufrufe von show\_mem\_map auskommentiert haben, müssen Sie diese zunächst wieder aktivieren und das Programm neu übersetzen.) Die tabellerische Ausgabe enthält folgende Spalten:

address perms offset dev inode pathname 08048000-08056000 r-xp 00000000 03:0c 64593 /usr/sbin/gpm bfb6e000-bfb8f000 rw-p 00000000 00:00 0 [stack]

– address gibt den Adressbereich an, der in dieser Zeile beschrieben wird, die letzte Adresse ist jeweils exklusive.

– perms gibt die Zugriffsrechte an (rwx = lesen, schreiben, ausführen).

– wenn der Speicher Inhalte einer Datei enthält, gibt offset an, ab welcher Position der Dateieinhalt hier eingeblendet ist; dann steht in der Spalte pathname ein Dateiname, und es handelt sich um ein mmap-Mapping dieser Datei in den Speicher.

– dev und inode identifizieren bei mmap-Mappings das Dateisystem und darauf den Inode, also die Datei.

Die zweite Ausgabe der Memory Map ist umfangreicher als die der ersten, weil für die drei erzeugten Threads zusätzliche Speicherbereiche genutzt werden. Identifizieren Sie die hinzugekommenen Speicherbereiche und vergleichen Sie diese mit den von den Threads ausgegebenen Registerinhalten (esp, ebp): Wo liegen die Stacks der Threads? Welchen Stack verwendet der Signal-Handler?

**d)** Übersetzen Sie das Programm mit der Debug-Option -g:

gcc -m32 -g 16-thread-stacks.c -lpthread

Dann können Sie mit objdump -S a.out ein Assembler-Listing erzeugen, das neben den Assembler auch die jeweiligen C-Befehle aus der Quelldatei enthält.

Suchen Sie die verschiedenen Funktionen aus dem C-Programm; diese Übersicht wird später nützlich sein, wenn Sie bei einem Programm Speicheradressen identifizieren wollen (also: wenn Sie herausfinden wollen, zu welchem Stück Code eine Adresse gehört).

## **17. Mehr zu Funktionsaufrufen**

Schauen Sie sich in der PDF-Datei Stack-Erklaerung/u8-a4.pdf im Aufgabenarchiv die Folien 8.2–8.15 an. Sie beschreiben detailliert, wie sich der Stack beim Aufruf von Funktionen verändert.